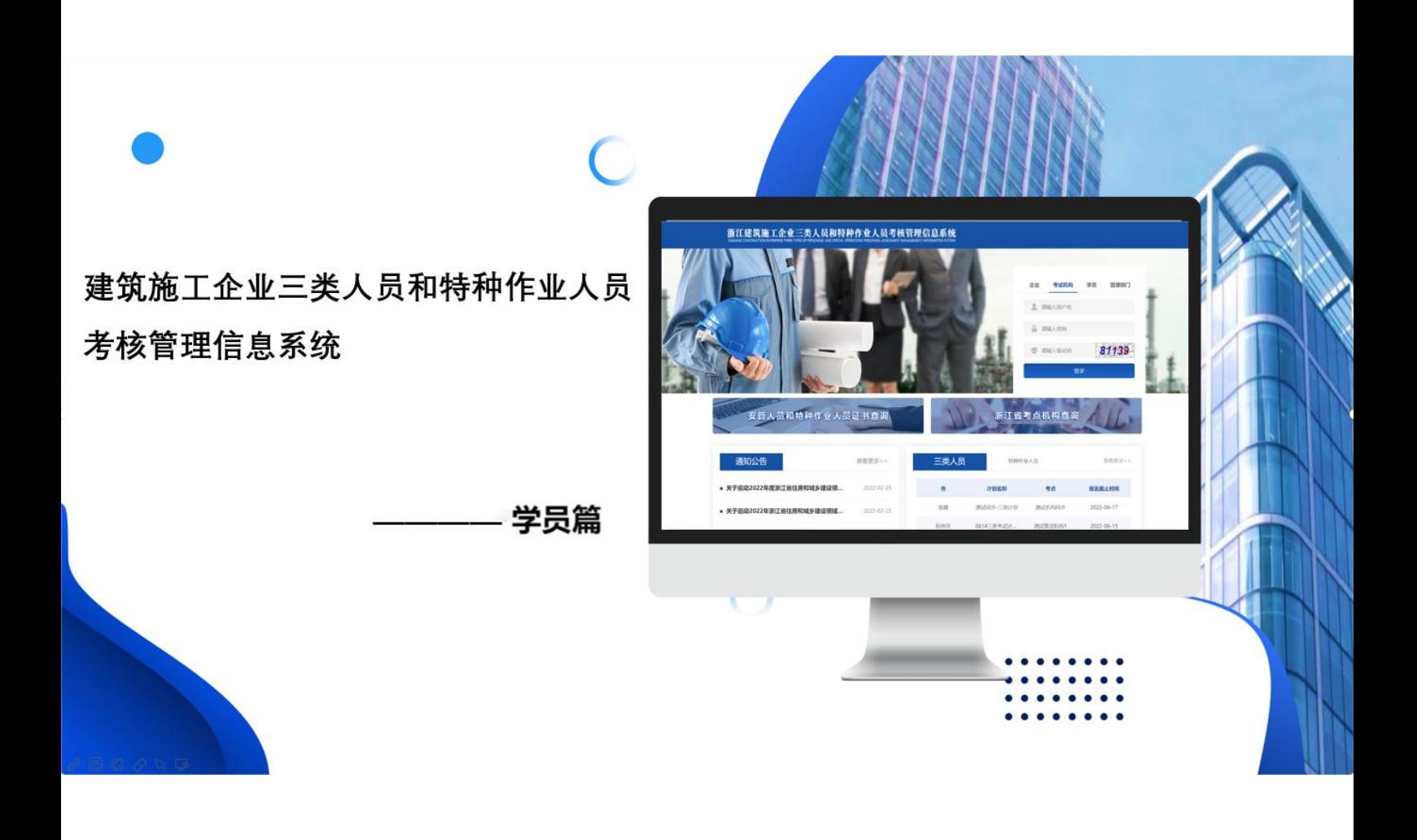

# **浙江省建筑施工企业三类人员和特种作业**

# **人员考试管理系统**

**操作手册(三类人员考试)**

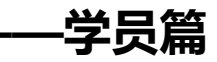

## 目录

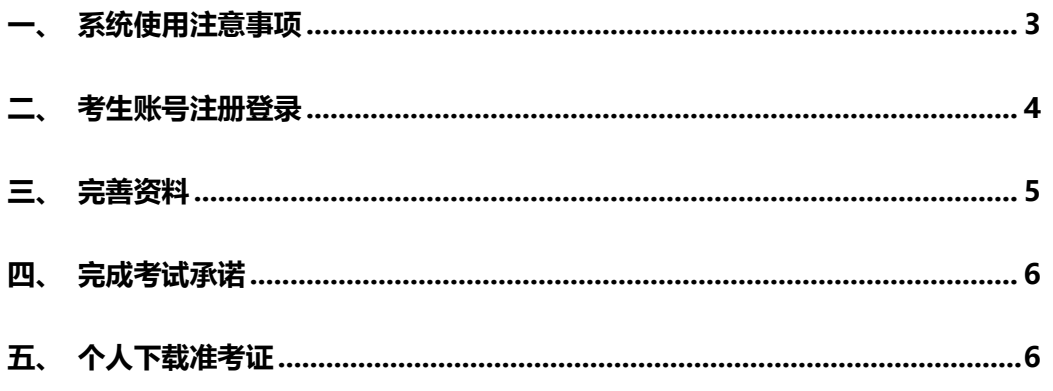

### <span id="page-2-0"></span>**一、 系统使用注意事项**

为了提升您的用户体验,请优先选用 **360 浏览器切换极速模 式(**官方下载地址: [https://www.360.cn/](https://www.google.cn/chrome/))

360 浏览器切换极速模式方法:如下图

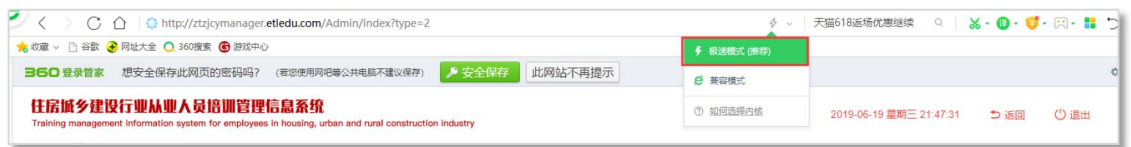

**360 浏览器切换极速模式**

设置好浏览器后,请打开浙江省建筑施工企业三类人员和特种作 业人员考试管理系统: [zjks.etledu.com](http://ztzjcymanager.etledu.com/) 登录使用。

请妥善保管好您的账号与密码;

如需技术支持,请拨打 400-999-9355 转 1。

### <span id="page-3-0"></span>**二、 考生账号注册登录**

选择"考生"模块,点击"注册"

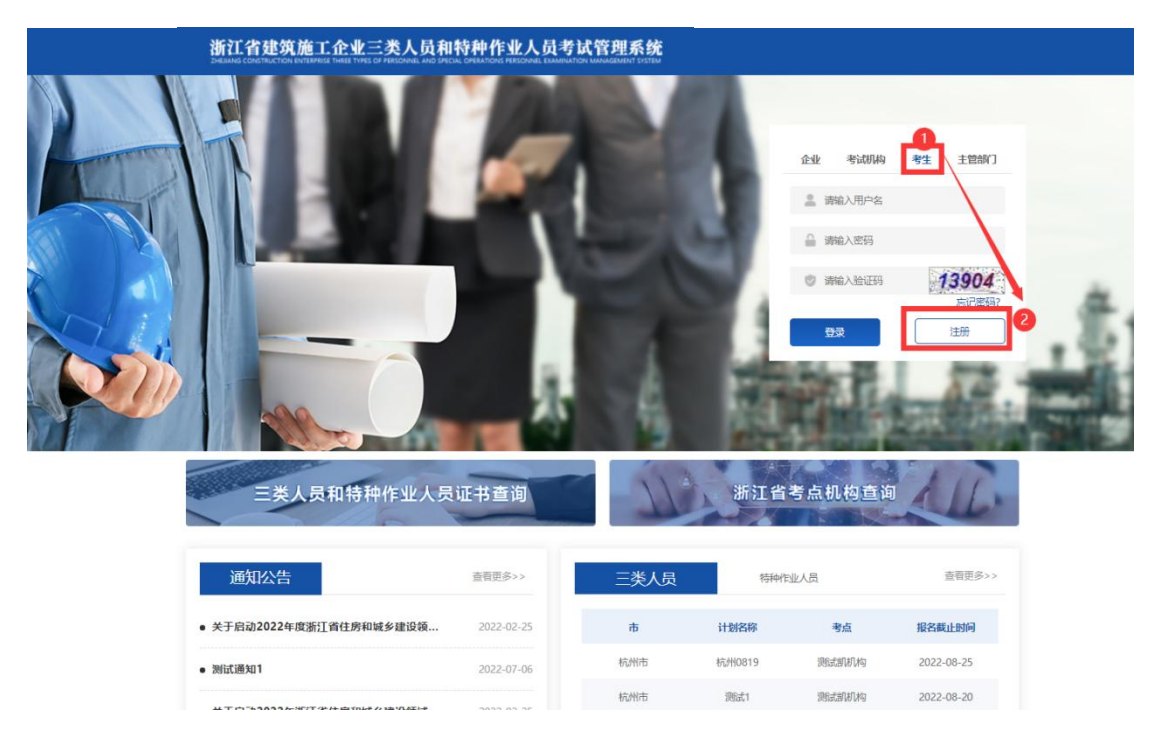

完善注册资料信息后进行登录,默认账号:身份证号; 默认密码: 手机号。

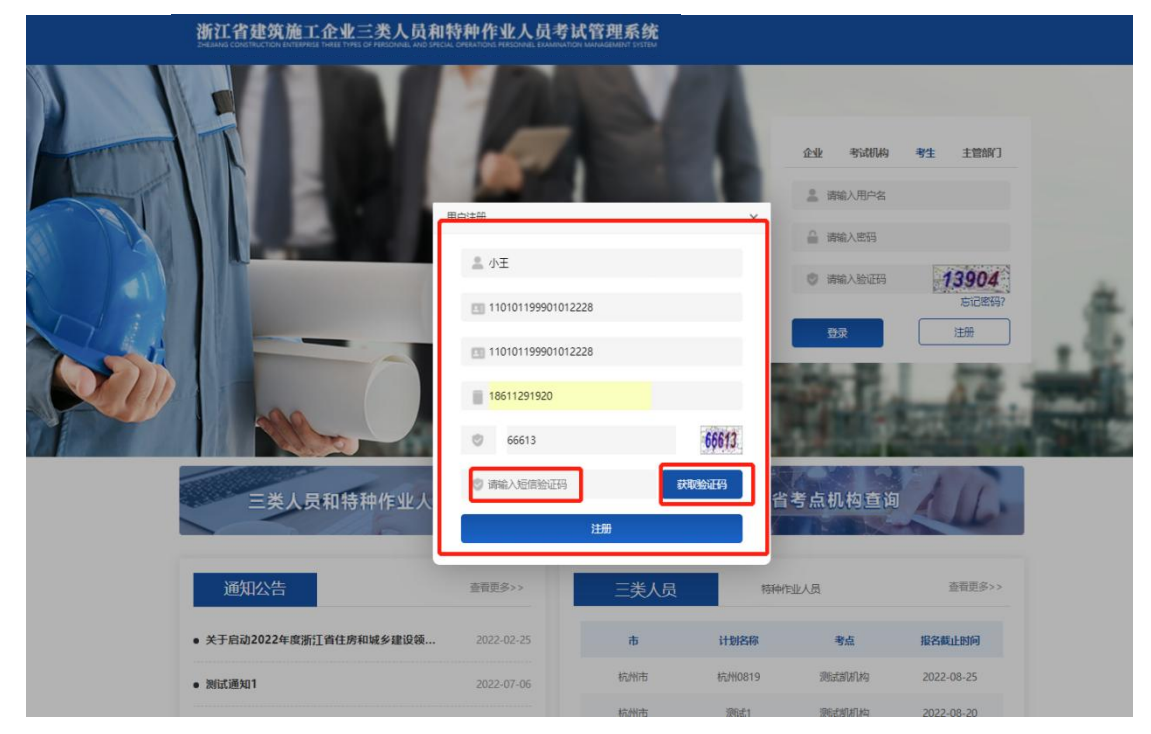

<span id="page-4-0"></span>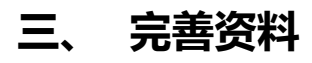

#### 学员如实完善基本信息

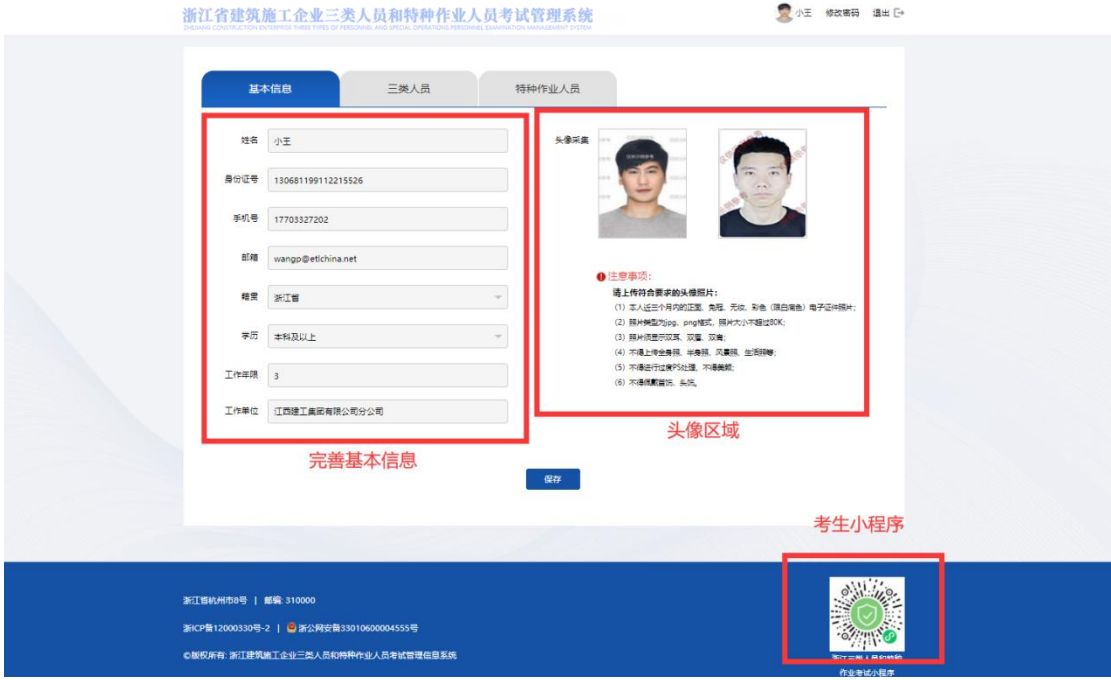

企业为学员报名后,学员需检查相关报名材料是否准确。选择"三类 人员"模块,"报名管理"查看报名资料,检查考试报名资料。

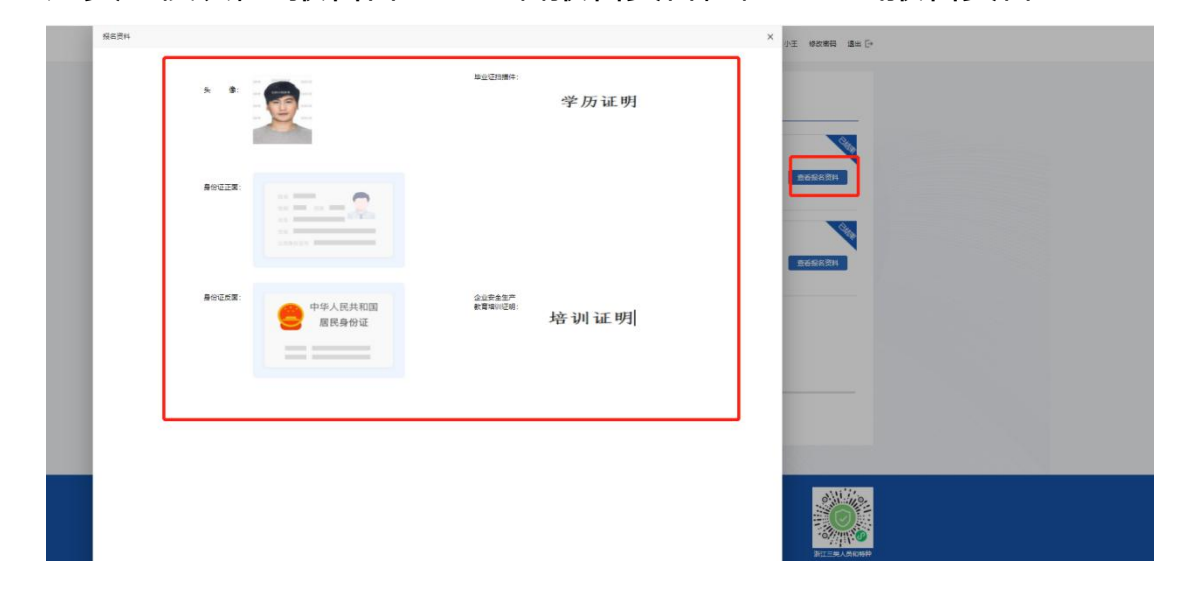

## <span id="page-5-0"></span>**四、 完成考试承诺**

确认信息无误后,针对阅读考试承诺书内容并进行承诺

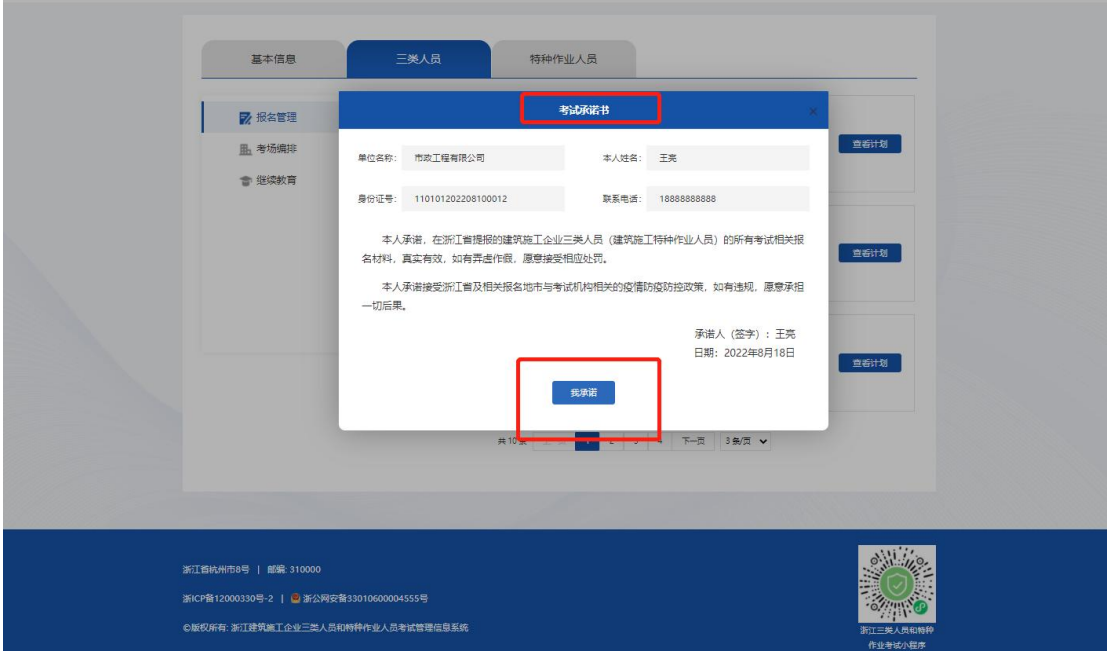

# <span id="page-5-1"></span>**五、 个人下载准考证**

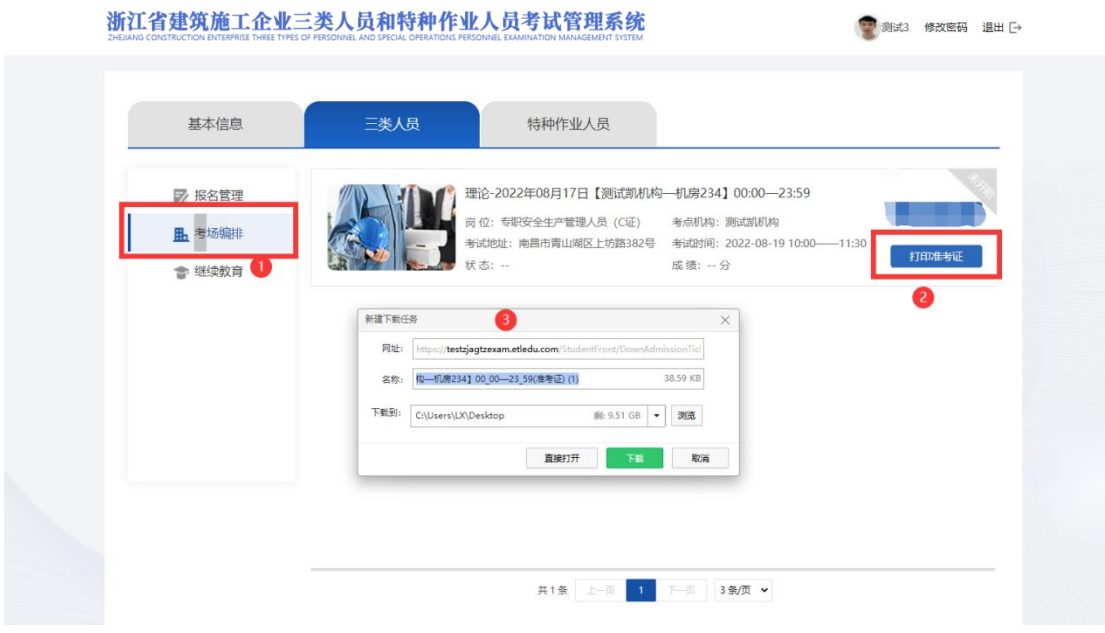

#### 准考证样式

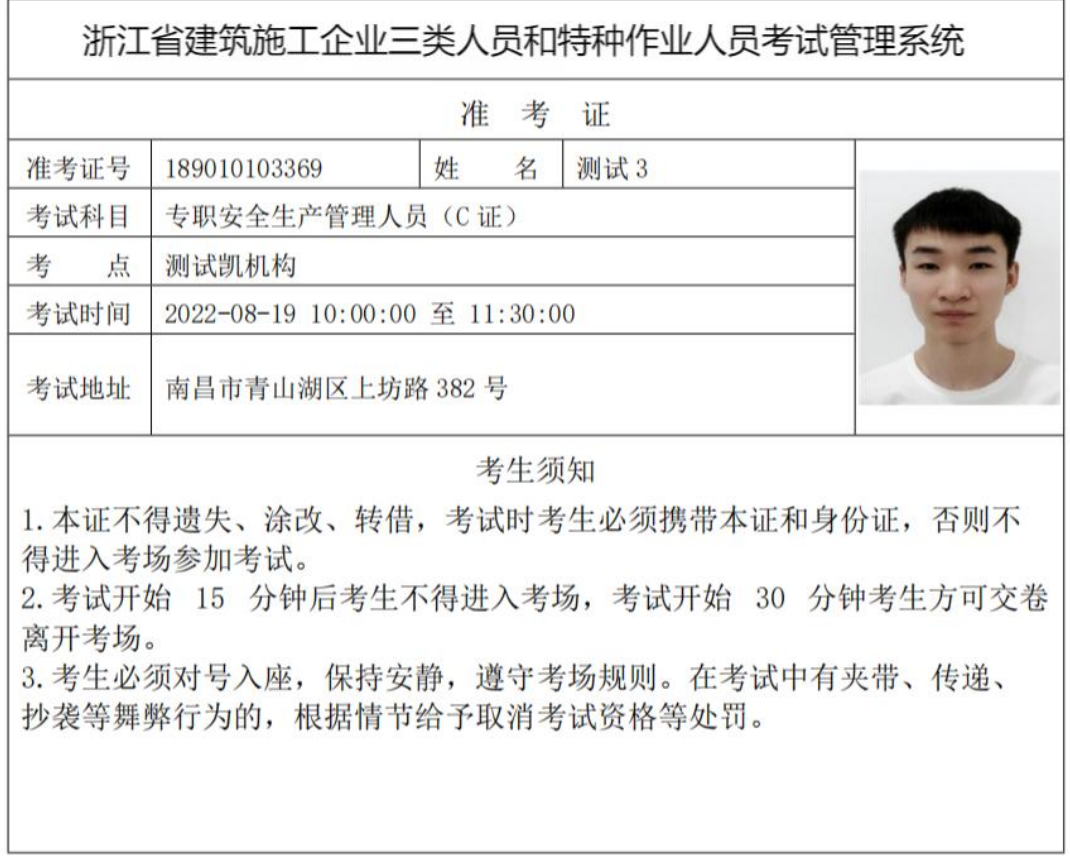